# **ArtNet-DMX Virtual Ethernet COM Port**

Einrichtungsanleitung

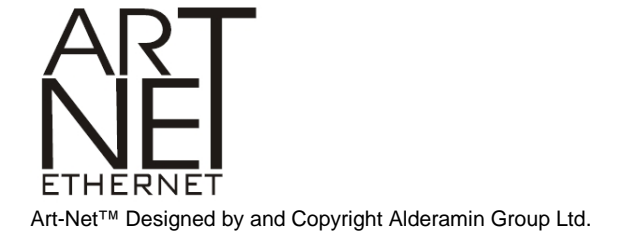

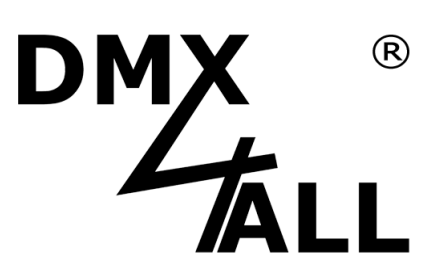

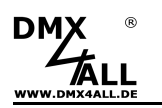

## **DMX4ALL-Command Unterstützung**

Die ArtNet-DMX Interfaces

- **ArtNet-DMX STAGE-PROFI 1.1**
- **ArtNet-DMX STAGE-PROFI DR 1.1**
- **ArtNet-DMX TWIN PoE**

verfügen über eine weitere Kommunikations-Schnittstelle, die Daten über TCP-Pakete an den Port 10001 empfangen kann. Diese Schnittstelle verwendet die DMX4ALL-Commands so, dass **die oben aufgeführten Interfaces** zum LAN-DMX STAGE-PROFI kompatibel ist.

#### **TCP-Ansteuerung**

Für die Ansteuerung des Interfaces direkt über eine TCP-Verbindung verwenden Sie die im Webbrowser eingestellte IP-Adresse und verwenden den Port 10001. Die gesendeten und empfangenen Daten sind RAW-Datenpakete.

Die möglichen DMX4ALL-Commands entnehmen Sie bitte der separaten DMX4ALL-Command Beschreibung.

#### **VCP-Ansteuerung**

Für die Ansteuerung über einen COM-Port muss ein TCP-VCP-Programm installiert werden, welches einen Virtuellen COM-Port (VCP) zur Verfügung stellt.

Wir empfehlen Ihnen hier das Tool Serial to Ethernet Connection welches von uns getestet wurde. Dieses Tool finden Sie als Download in unserem Support-Bereich.

Während der Installation müssen Sie noch ein Passwort eingeben (siehe nebenstehende Abbildung).

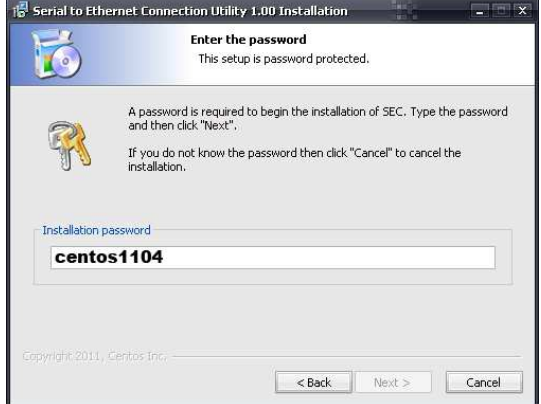

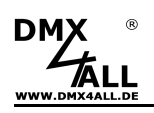

Nach der Installation starten Sie das Tool "Centos SEC" welches sich auf dem Desktop befindet. Fügen Sie nun einen VCP mit Add hinzu und geben die Parameter für diesen VCP-Port wie nebenstehend an.

Achten Sie darauf, dass Sie die IP verwenden, die Sie evtl. über den Webbrowser eingestellt haben.

Abschließend klicken Sie im Hauptfenster auf **Update all** um den VCP zu aktivieren. Nun wird der Status zu Available und der COM-Port wird im Gerätemanager angezeigt.

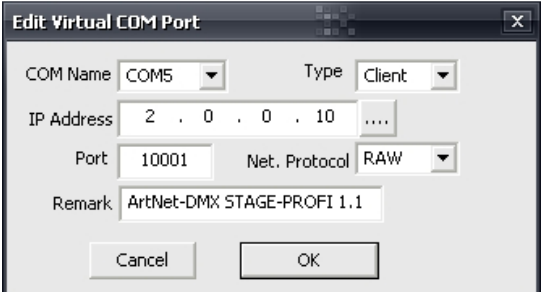

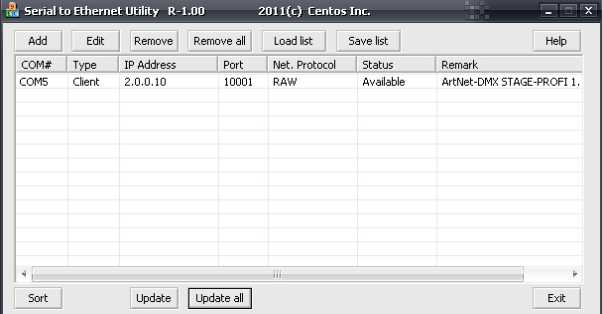

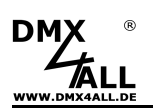

## **Risiko-Hinweise**

Sie haben einen technischen Artikel erworben. Entsprechend dem Stand der Technik können folgende Risiken nicht ausgeschlossen werden:

**Ausfallrisiko:** Das Gerät kann jederzeit ohne Vorwarnung teilweise oder vollständig ausfallen. Geringere Ausfallwahrscheinlichkeiten sind durch redundanten Systemaufbau erreichbar.

**Inbetriebnahmerisiko:** Die Einbauplatine muss gemäß der Produktdokumentation an fremde Systeme angeschlossen werden sowie konfiguriert werden. Diese Arbeiten dürfen nur vom erfahrenen Fachpersonal durchgeführt werden, welches die Dokumentation gelesen und verstanden hat.

**Betriebsrisiko:** Änderungen oder besondere Betriebszustände der angeschlossenen Systeme, sowie verborgene Mängel unserer Geräte selbst, können auch innerhalb der Betriebszeit zu Störungen oder Ausfällen führen.

**Missbrauchsrisiko:** Jeder nicht bestimmungsgemäße Gebrauch kann unabsehbare Risiken verursachen und ist darum untersagt.

Der Einsatz der Geräte in Anwendungen, wo die Sicherheit von Personen von deren Funktion abhängt, ist untersagt.

### **Entsorgung**

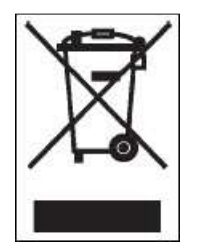

Elektrische und elektronische Produkte dürfen nicht in den Hausmüll. Entsorgen Sie das Produkt am Ende seiner Lebensdauer gemäß den geltenden gesetzlichen Vorschriften. Informationen dazu bekommen Sie bei Ihrem örtlichen Entsorger.

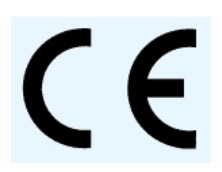

.

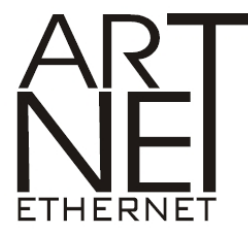

ArtNet™ is a trade mark of Alderamin Group Ltd. Designed by and Copyright Artistic Licence Holdings Ltd

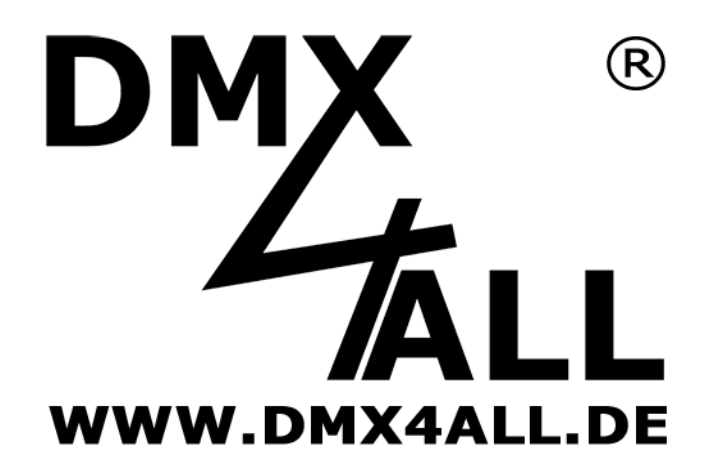

DMX4ALL GmbH Reiterweg 2A D-44869 Bochum Germany

Letzte Änderung: 12.08.2017

© Copyright DMX4ALL GmbH

Alle Rechte vorbehalten. Kein Teil dieses Handbuches darf in irgendeiner Form (Fotokopie, Druck, Mikrofilm oder in einem anderen Verfahren) ohne ausdrückliche schriftliche Genehmigung reproduziert oder unter Verwendung elektronischer Systeme verarbeitet, vervielfältigt oder verbreitet werden.

Alle in diesem Handbuch enthaltenen Informationen wurden mit größter Sorgfalt und nach bestem Wissen zusammengestellt. Dennoch sind Fehler nicht ganz auszuschließen.

Aus diesem Grund sehen wir uns dazu veranlasst, darauf hinzuweisen, dass wir weder eine Garantie noch die juristische Verantwortung oder irgendeine Haftung für Folgen, die auf fehlerhafte Angaben zurückgehen, übernehmen können. Dieses Dokument enthält keine zugesicherten Eigenschaften. Die Anleitung und die Eigenschaften können jederzeit und ohne vorherige Ankündigung geändert werden.